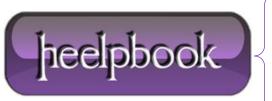

**Date**: 20/07/2012

**Procedure:** Don't forget to clean up your TempDB regularly

Source: LINK
Permalink: LINK

Created by: HeelpBook Staff Document Version: 1.0

## DON'T FORGET TO CLEAN UP YOUR TEMPDB REGULARLY (NOT IN PRODUCTION ENVIRONMENT)

Cleaning up your **TempDB** is pretty simple: just restart your MS SQL Server Service. And...to make it just a little bit easier (if possible)...you might want to schedule it . :-)

- Start with creating a Batch-file (for example: 'Restart SQL Services.bat')
- Start **Notepad** and copy/paste the following text:

@ECHO OFF

NET STOP SQLSERVERAGENT

NET STOP MSSQLSERVER

NET START MSSQLSERVER

NET START SQLSERVERAGENT

- Save the file and rename it to 'Restart SQL Services.bat'.
- Now go to Start Menu -> Control Panel -> Scheduled Tasks -> Add Scheduled Task.
- Click trough the wizard and select 'Command Prompt', setup the schedule and fill in the right credentials.
- Before you hit Finish, don't forget to select: 'Open advanced properties for this task when I click Finish'.

Within the Advanced Properties Window @ 'Run':

Select the Batch-file you've created and that's it!

Date: 20/07/2012 Total Chars: 789

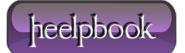

Page: 1
Total Words: 155